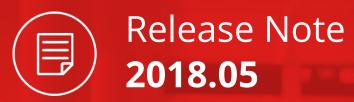

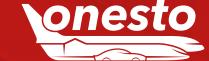

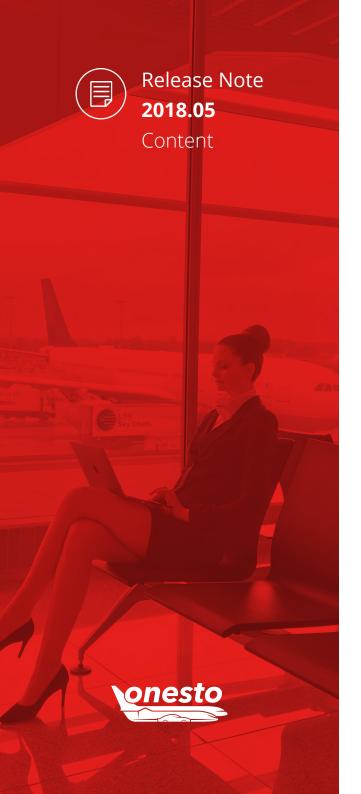

|   | _ | ь і |    |   | Α. |  |
|---|---|-----|----|---|----|--|
| п | н | N   | ΙF | к | А  |  |

| l.   | Reduced Distance When Printing The Travel Expense Report               | 03 |
|------|------------------------------------------------------------------------|----|
| II.  | "Travel Policy Deviation" Report Extension                             | 04 |
| III. | Default Line Manager In Guest Profile                                  | 05 |
| IV.  | XML Order Data Export Extension                                        | 00 |
| ٧.   | Usage Of Variables In The Notification Management E-mails              | 0  |
| VI.  | Reason For Ordering In The Travel Agency                               | 08 |
| VII. | Galileo Version Upgrade                                                | 09 |
| FLIG | GHT                                                                    |    |
| I.   | Travel Management Business Class (1/2)                                 | 10 |
|      | Travel Management Business Class (2/2)                                 | 1  |
| II.  | Lufthansa Miles & More - Miles Award Process Adaptation                | 12 |
| III. | Ryanair Booking                                                        | 13 |
| IV.  | Flight Selection Tick                                                  | 14 |
| ٧.   | Ticket Number Display For Galileo Booking                              |    |
| VI.  | Seat Information On The Itinerary (Galileo)                            | 10 |
| CAR  | RRENTAL                                                                |    |
| l.   | Additional Data Transmission Enterprise/National                       | 17 |
| II.  | Winter Tires Display For SIXT Bookings Abroad                          | 18 |
| НОТ  | TEL                                                                    |    |
| I.   | Hotel Display With Smileys Instead Of Traffic Light (1/2)              | 19 |
|      | Hotel Display With Smileys Instead Of Traffic Light (2/2)              | 20 |
| II.  | Hotel Standard Report Extension                                        | 2  |
| III. | Hotel Evaluation Display ehotel                                        | 22 |
| ONI  | ESTO2GO                                                                |    |
| I.   | onesto2go Extensions                                                   | 2  |
| II.  | onesto2go Hotel Details Display In The Rates Overview                  |    |
| III. | onesto2go Hotel Details Display In The Rates Overview                  | 2! |
| IV.  | onesto2go Improved Display For Rail Requests Without Price Information | 20 |

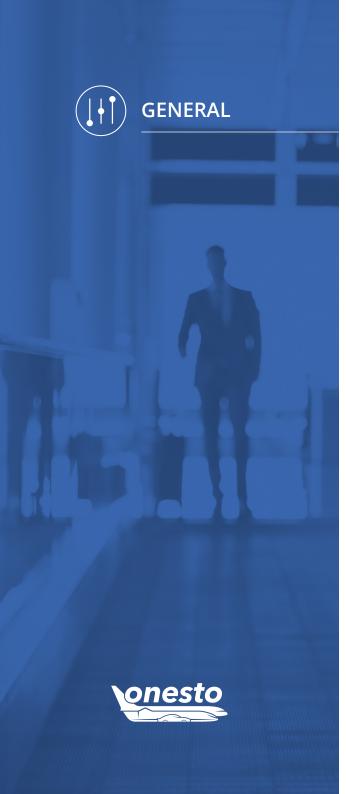

## I. Reduced Distance When Printing The Travel Expense Report

Functionality Area Travel Expense Report

New Functionality Reduced Distance

#### **Description:**

Via this setting, the space between the single lines will be reduced. In this way, the printout will look more compact. This helps to save paper, when printing the travel expense reports.

#### Settlement Headline Company Code Order number Sumame, first name of traveller Employee number Cost Accounting Project Nr 01126418 Phone number 08251899945 Reason Trip Type Business trip Travel Sections Origin Augsburger Straße 14, 86551 Aichach, Germany Time to Destination Date to Königsallee 1, 40212 Düsseldorf, Germany Thu, 03.05.2018 22:00 Receipts Type of cost Thu, 03.05.2018 Car rental 100.00

Old

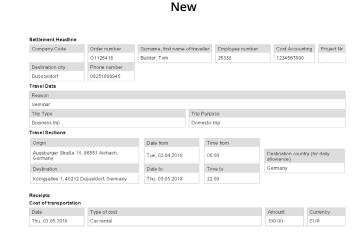

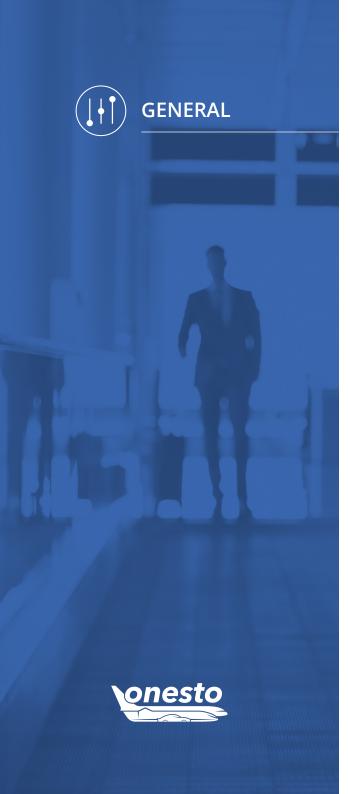

# II. "Travel Policy Deviation" Report Extension

**Functionality Area** 

**New Functionality** 

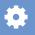

#### Description:

The standard report "Travel Policy Deviation" is now extended by two columns, so that also the minimum and the maximum price of the corresponding request will be displayed, in order to allow a better comparison.

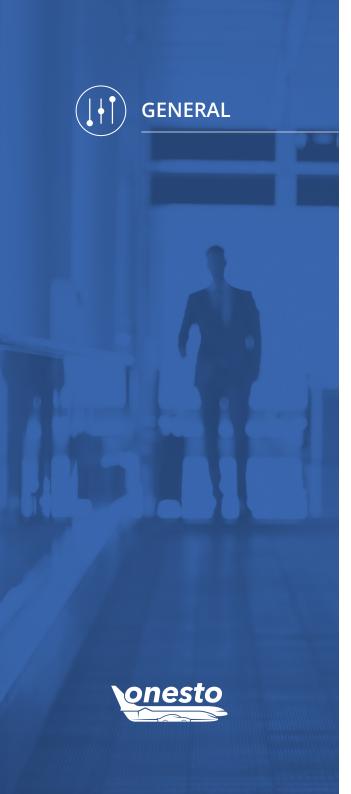

# III. Default Line Manager In Guest Profile

**Functionality Area** 

**New Functionality** 

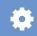

#### Description:

When a user creates a guest profile, the line manager of the creator's profile will be automatically set as "Default Line Manager" for the new created profile. In case there is no line manager saved, the guest profile cannot be saved and an error message will appear.

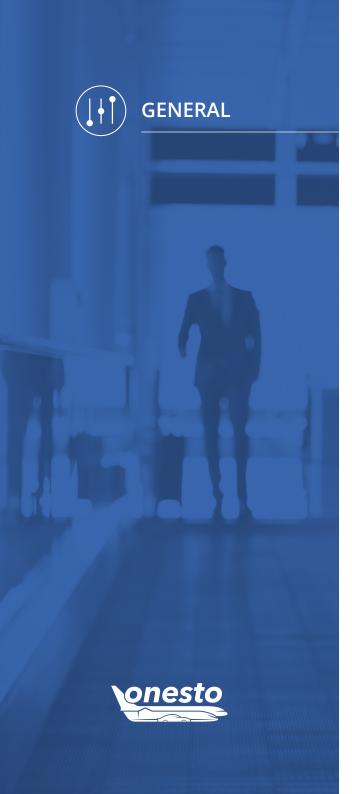

# IV. XML Order Data Export Extension

**Functionality Area** XML Export

**New Functionality** XML Order Data Export Extension

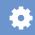

#### Description:

The XML Order Data Export was extended by some other fields.

The following information is now also available:

- Flight fare and type
- CO2 Output
- Hotel rate type
- Travel Policy Status
- Reason for the deviation from the travel policy
- ISOS Booking transmission
- Approval information

In the onesto XML Data Export documentation you will find further details to the above mentioned fields. This documentation can be placed at your disposal by your onesto contact person.

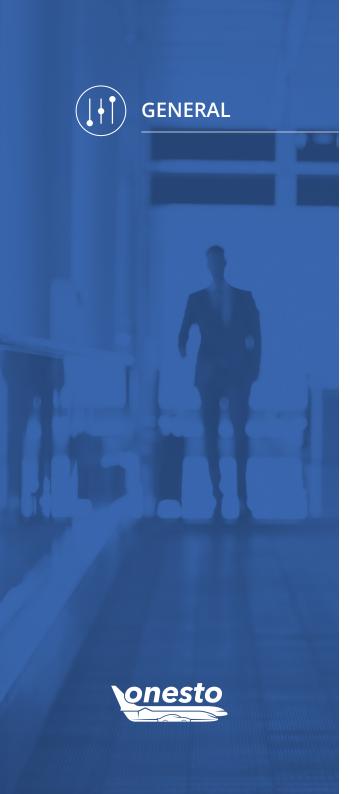

# V. Usage Of Variables In The Notification Management E-mails

**Functionality Area** 

**New Functionality** Usage Of Variables In E-Mails

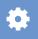

## Description:

It is now possible to use the existing variables in the e-mail transmission of the notification management module.

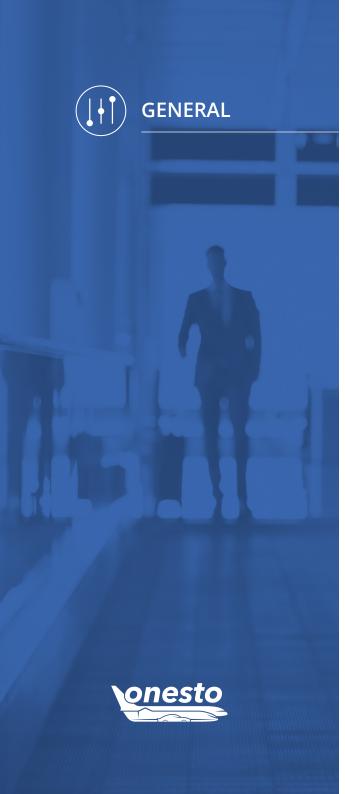

# VI. Reason For Ordering In The Travel Agency

**Functionality Area** Travel Agency Order **New Functionality** Reason For An Offline Order Instead Of An Online Booking

#### Description:

This new functionality allows the user to enter a reason in onesto, when placing an offline order instead of performing an online booking:

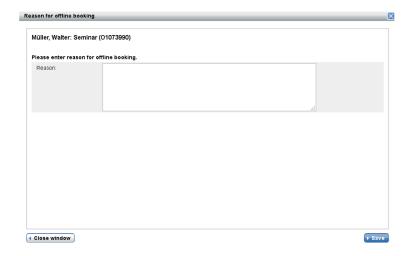

In case this functionality is active, the reason will appear on the onesto itinerary.

The reasons can also be displayed for analysis in a statistic.

For more details hereto, please turn to your onesto contact person.

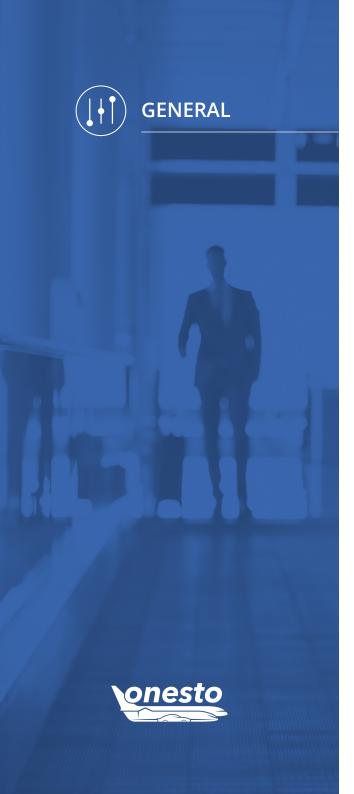

# VII. Galileo Version Upgrade

**Functionality Area New Functionality** Galileo Version Upgrade

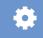

## Description:

Starting with the new release, the previously used Galileo version will be upgraded to the most actual version, v18.1.

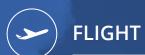

## I. Travel Management Business Class (1/2)

Functionality Area Flight Booking

New Functionality Journey's Duration Consideration

#### Description:

Starting with this release, it is possible to define if business class is allowed, depending on the trip duration.

The journey duration in days between the outbound flight and the inbound flight will be considered (the time between the arrival on a certain date at the destination and the departure of the flight back from the destination). The corresponding flight offer will get a green / yellow traffic light, if it will be travelled during the journey duration. In case the defined journey duration will be exceeded, the actually defined traffic light settings will apply.

In this example, Business class is allowed for a stay duration of max. 10 days for a journey, according to the settings.

Therefore, the user gets for a journey duration of one week also green and yellow traffic lights:

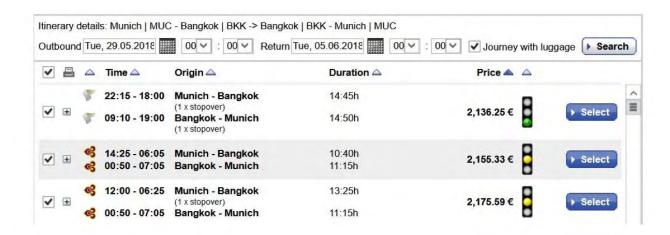

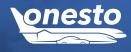

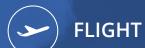

# I. Travel Management Business Class (2/2)

**Functionality Area** Flight Booking **New Functionality** Journey's Duration Consideration

In case the journey duration exceeds the 10 days, all flight results in the business class will get the red traffic light:

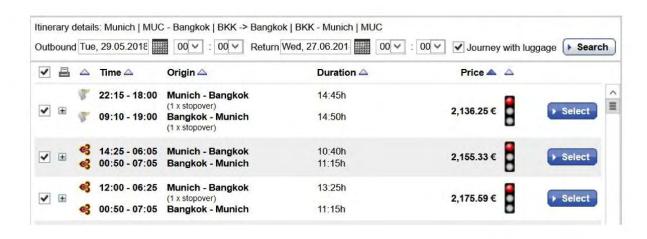

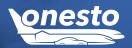

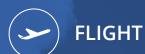

### II. Lufthansa Miles & More - Miles Award Process Adaptation

**Functionality Area** 

Flight Booking

**New Functionality** 

Miles Award Process Adaptation

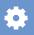

#### Description:

Lufthansa changed the miles awards for Miles&More, therefore an adaptation for the calculation in onesto was implemented.

Extract from the information notice of LH:

Lufthansa, Austrian Airlines, Brussels Airlines, Eurowings and SWISS implement a revenue based system for the calculation of the premium miles of the flight bookings. For flights, booked after the 12th of March 2018, the flight price will be considered as basis for the calculation.

For you as Miles & More participant, this means: Flight price (Ticket price + extra charges of the partner airlines) \* 4 = Number of collected premium miles. If you paid for instance a flight price of 500 EUR, this will be multiplied by factor 4 and you will receive 2.000 premium miles for your flight.

For detailed information hereto, please see the Lufthansa website.

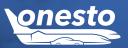

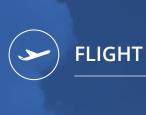

## III. Ryanair Booking

**Functionality Area** Flight Booking

**New Functionality** Ryanair Booking As Low Cost Carrier

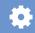

#### **Description:**

Ryanair stays now in onesto at your disposal.

Herewith, the following Low Cost Carriers are now available:

- Ryanair
- easyjet
- Aer Lingus
- Eurowings
- Wizzair

During the booking, the corresponding company credit cards will be supported, as far as accepted by Ryanair. When needed, the corresponding invoices will be sent after the booking per e-mail to the traveller.

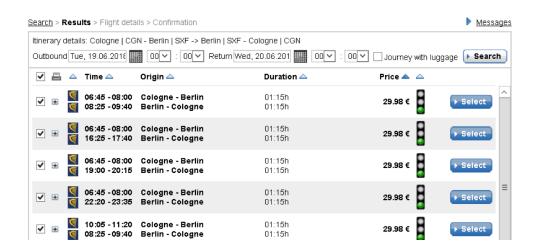

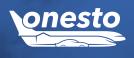

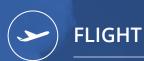

## IV. Flight Selection Tick

**Functionality Area** Flight Booking **New Functionality** Flight Selection Tick

#### Description:

In the flight result list, the user can mark one or more flights with a tick, in order to print them out or to send them per e-mail later on.

After selecting a flight, displaying the details and afterwards looking up again the flight result list, the marked flight will keep its tick. This can be changed easier later on.

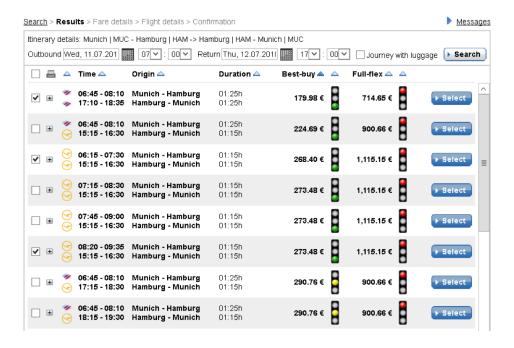

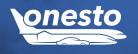

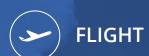

# V. Ticket Number Display For Galileo Booking

Functionality Area

Flight Booking

**New Functionality** 

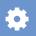

## Description:

Starting now, the ticket number will be displayed without the previous check number.

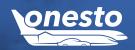

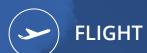

# VI. Seat Information On The Itinerary (Galileo)

**Functionality Area** 

Flight Booking

**New Functionality** 

Seat Information Display On The Itinerary

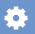

## Description:

In case a flight booking will be synchronized from Galileo to onesto, now the booked seat will be displayed on the traveller's itinerary.

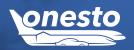

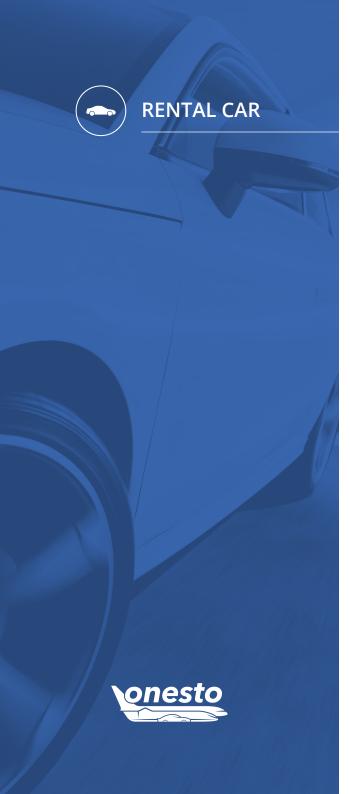

## I. Additional Data Transmission Enterprise/National

**Functionality Area** Car Rental Booking **New Functionality** Additional Data Transmission

#### Description:

In case the customer agreed with Enterprise/National the setup of credit card additional data for a specific CD number, it is necessary to transmit this information via the interface for a successful booking. Starting with this release, it is possible to set up in the onesto administration the additional data transmission.

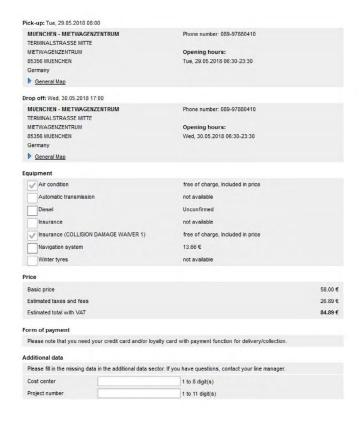

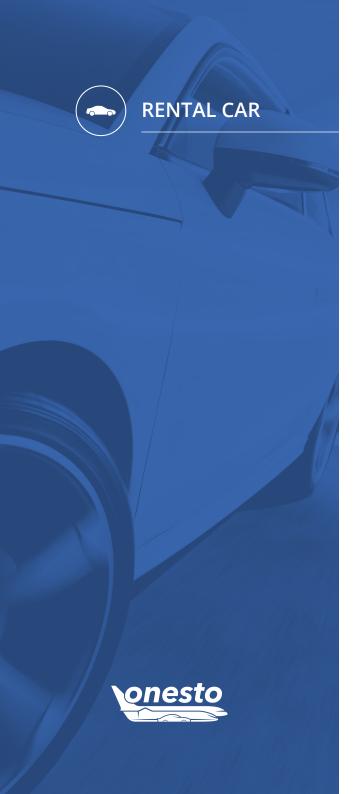

# II. Winter Tires Display For SIXT Bookings Abroad

**Functionality Area** Car Rental Booking

Winter Tires Display For Bookings Abroad (SIXT) **New Functionality** 

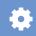

## Description:

Starting now, the agreed rates for SIXT car rental bookings abroad will be displayed, including the winter packages.

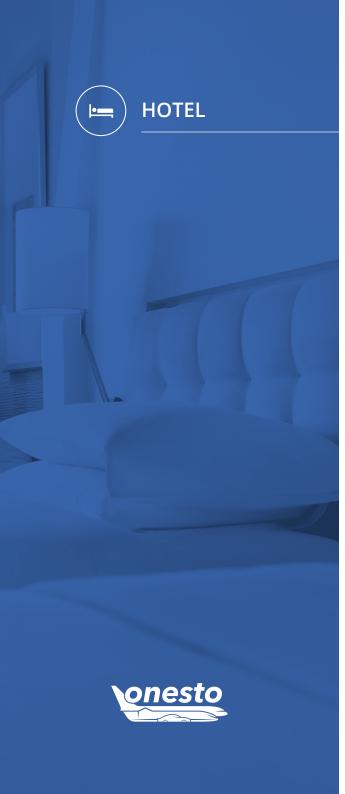

## I. Hotel Display With Smileys Instead Of Traffic Light (1/2)

**Functionality Area** Hotel Booking **New Functionality** Hotel Display With Smileys Instead Of Traffic Light

#### **Description:**

Starting with this release, we offer the possibility to show smileys for a hotel request instead of the traffic light symbol.

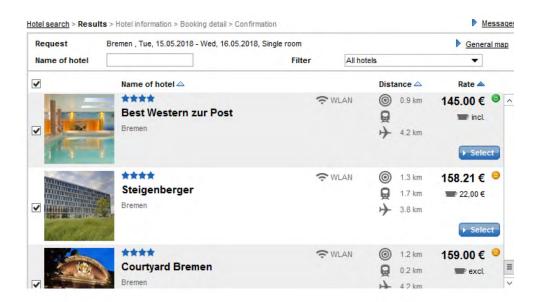

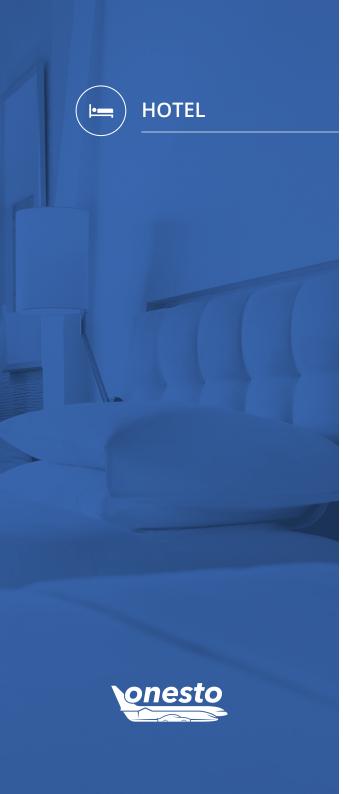

# I. Hotel Display With Smileys Instead Of Traffic Light (2/2)

**Functionality Area** Hotel Booking

**New Functionality** Hotel Display With Smileys Instead Of Traffic Light

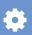

The evaluation of the smileys follows on the percentage basis, as defined in the travel management hotel administration:

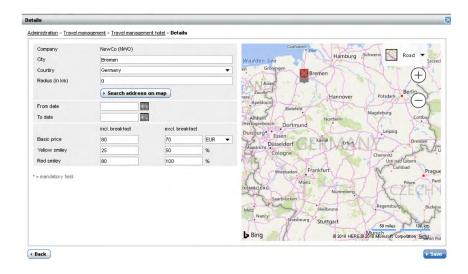

Example: starting with a basic price of 100 EUR incl. breakfast:

- +25% yellow starting 125 EUR
- +80% red starting 180 EUR

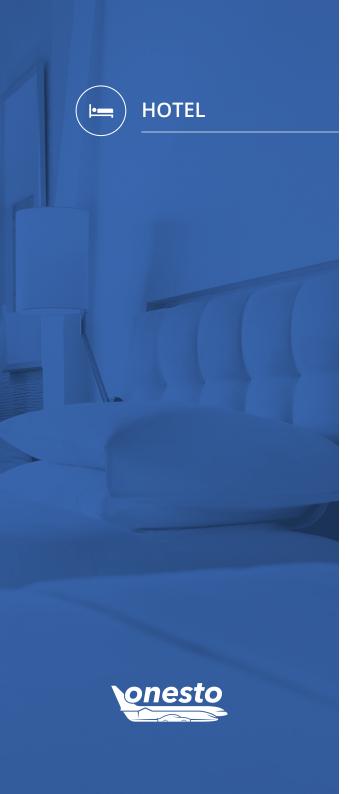

# II. Hotel Standard Report Extension

**Functionality Area** 

**New Functionality** 

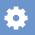

## Description:

The hotel standard report was extended by the "Number of Rooms" column, in order to be able to analyse the bookings of multiple rooms within an order.

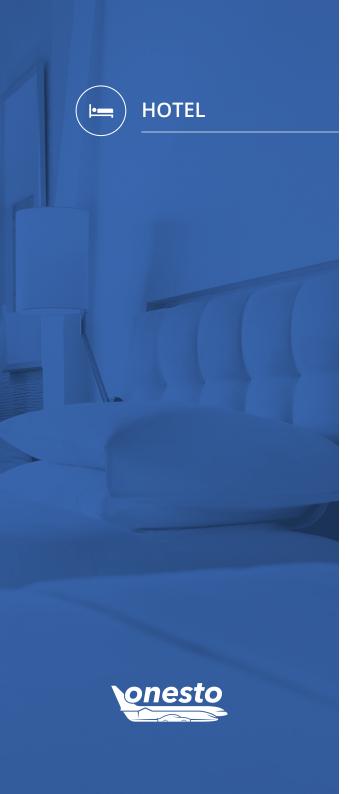

## III. Hotel Evaluation Display ehotel

**Functionality Area** Hotel Booking **New Functionality** Hotel Evaluation Display ehotel

#### **Description:**

Starting with this release, it is possible to display in onesto the hotel evaluations available from ehotel via the interface. It is now possible to choose in the administration between the ehotel or the TripAdvisor evaluations.

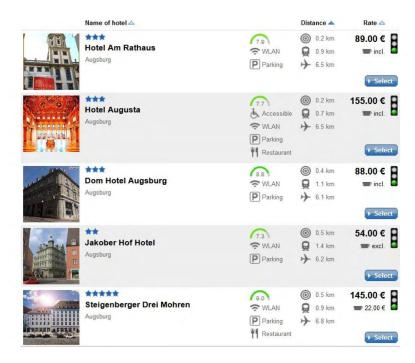

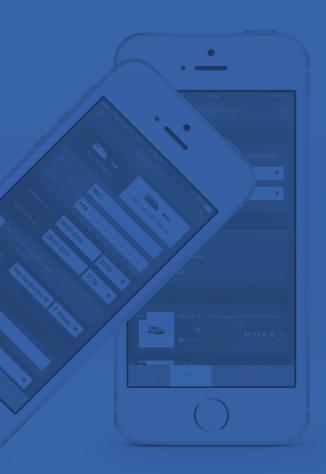

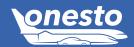

## I. onesto2go Extensions

**Functionality Area New Functionality** Additional Bookings And Journey's Reason

#### Description:

onesto2go offers now the possibility to add supplementary bookings to existing orders. When selecting a mean of transport, an existing order can be selected. The onesto2go booking will be created separately, as previously, and then added to the selected order. On top of this, the standard reason of the order, "onesto2go" can now be changed during the booking, so that an easier search and sorting in onesto Customer will be reached.

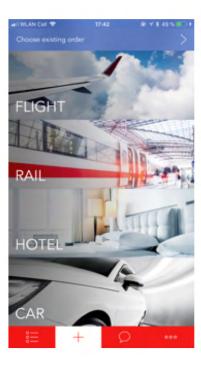

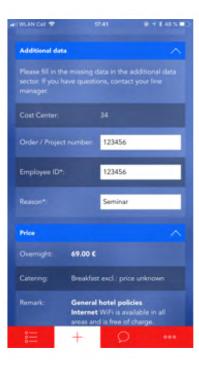

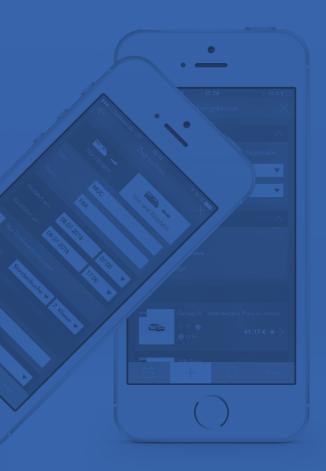

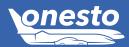

# II. onesto2go Hotel Details Display In The Rates Overview

**Functionality Area New Functionality** Hotel Details Display In The Rates Overview

## Description:

For hotel bookings in onesto2go, the hotel details of the selected hotel will be displayed in the rate overview.

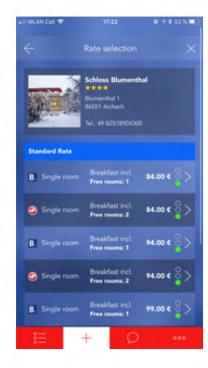

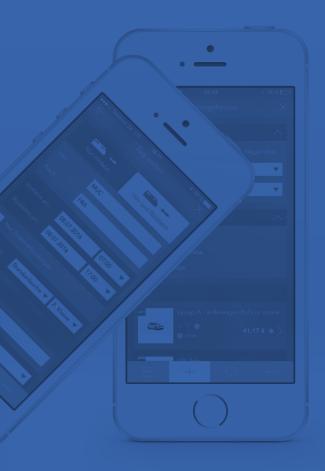

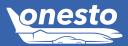

# III. onesto2go Flight And Rail Booking Search By Arrival Or Departure

**Functionality Area** 

**New Functionality** Flight And Rail Booking Search By Arrival Or Departure

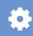

#### Description:

For flight and rail bookings in onesto2go, it is now possible to search by arrival or by departure.

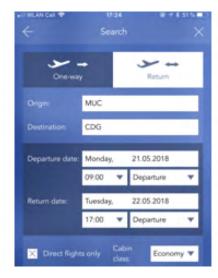

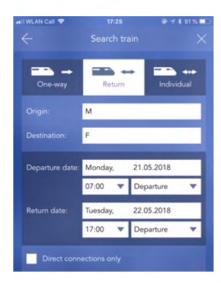

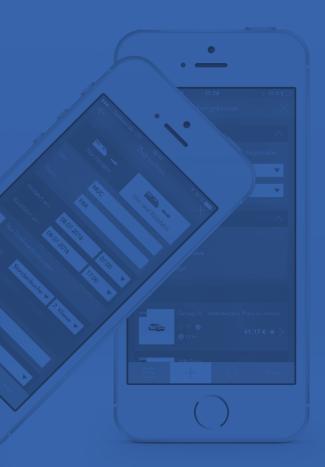

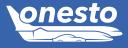

## IV. onesto2go Improved Display For Rail Requests Without Price Information

**Functionality Area** Rail Booking

**New Functionality** Improved Display For Rail Requests Without Price Information

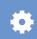

#### Description:

For rail bookings in onesto2go, where the rail connections do not include a price information, they will be directly shown with the message: "No price information possible".

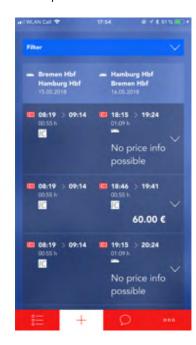

In case the user selects such a connection, the following advice will be shown: